# LifeKeeper® for Linux

# Generic ARK for JP1/AJS3 Manager 管理ガイド

第 1.5 版

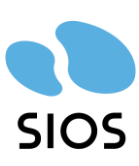

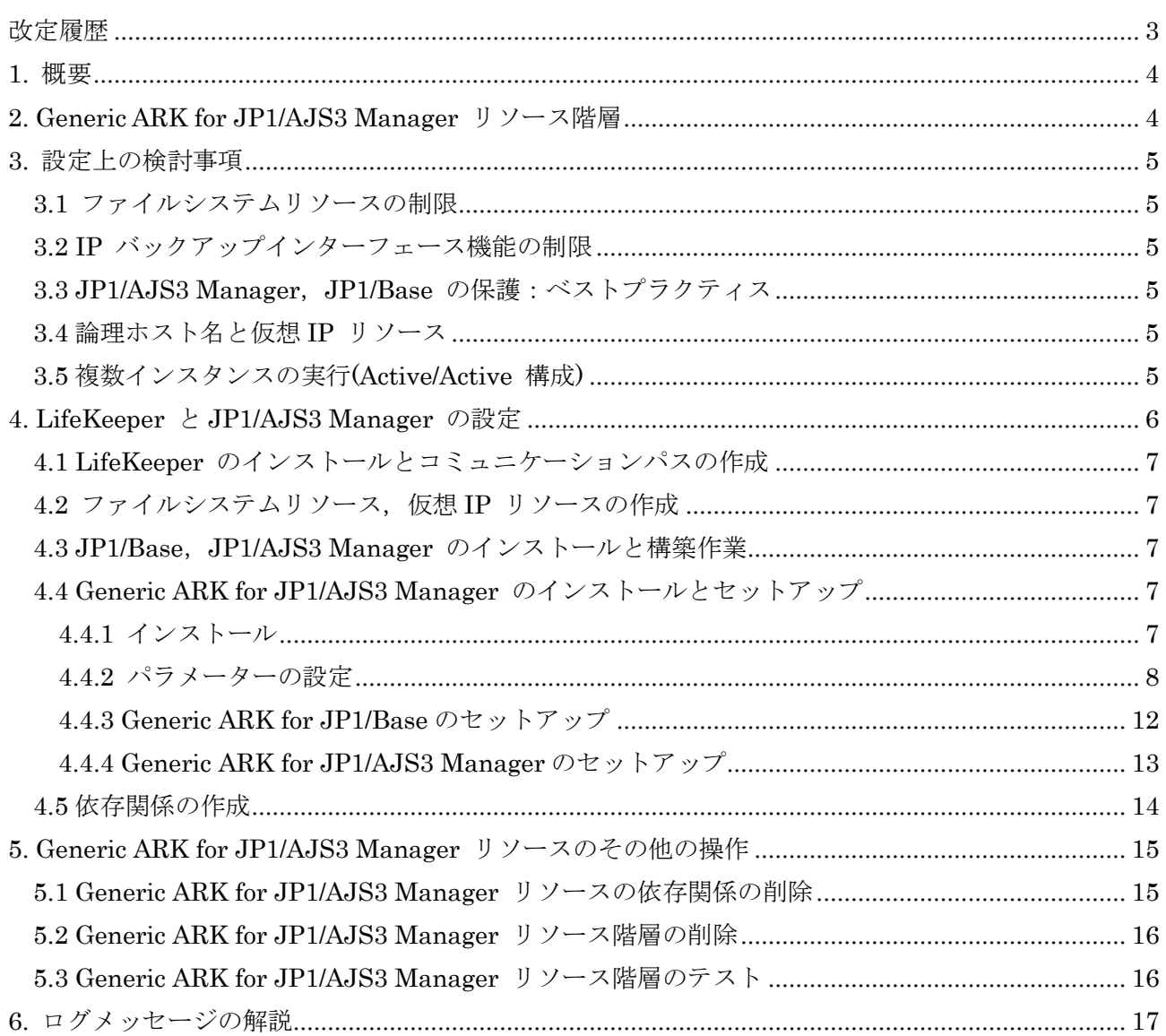

目次

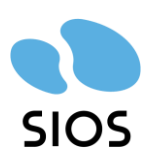

<span id="page-2-0"></span>![](_page_2_Picture_135.jpeg)

![](_page_2_Picture_136.jpeg)

![](_page_2_Picture_2.jpeg)

#### <span id="page-3-0"></span>1. 概要

Generic ARK for JP1/AJS3 Manager は,"JP1/Base" と"JP1/Automatic Job Management System 3"の"Manager"を,LifeKeeper for Linux の保護対象リソースとして登録し,保護する機能 を提供します。各JP1 ソフトウェア, LifeKeeper コア, およびGeneric ARK for JP1/AJS3 Manager は,クラスタを構成する各サーバーにインストールされます。

JP1 ソフトウェアが使用する共有ディスクリソースと,JP1 の論理ホスト名に紐づく仮想IP リソ ースは、別途作成しておく必要があります。また、Generic ARK for JP1/AJS3 Manager リソース作 成後に,共有ディスクリソースと仮想IP リソースに対する依存関係を手動で設定する必要がありま す。

保護対象のJP1 ソフトウェアに障害が発生した場合は、LifeKeeper はまずローカルサーバー上で リカバリーを試みます。そのリカバリーに失敗した場合は,バックアップサーバーに切り替えます。

#### <span id="page-3-1"></span>2. Generic ARK for JP1/AJS3 Manager リソース階層

以下は典型的なGeneric ARK for JP1/AJS3 Manager リソース階層です。

![](_page_3_Picture_204.jpeg)

上記の例の従属関係は,以下の保護されるリソースに対応しています。なお,リソース名はいずれ も任意につけることが出来ます。

![](_page_3_Picture_205.jpeg)

![](_page_3_Picture_9.jpeg)

フェイルオーバーが発生した場合,LifeKeeper はバックアップサーバーでは,ファイルシステム, IP アドレス,JP1/Base,JP1/AJS3 Manager の各リソースを,リソースの依存関係を含んだ形で起 動します。

<span id="page-4-0"></span>3. 設定上の検討事項

本セクションでは,Generic ARK for JP1/AJS3 Manager の設定と管理を開始する前に検討すべき 事項について説明します。

<span id="page-4-1"></span>3.1 ファイルシステムリソースの制限

Generic ARK for JP1/AJS3 Manager は, NAS Recovery Kit によるファイルシステムリソースを サポートしません。

<span id="page-4-2"></span>3.2 IP バックアップインターフェース機能の制限

Generic ARK for JP1/AJS3 Manager では、LifeKeeper Core のIP リカバリーキットが提供する IP バックアップインターフェース機能をサポートしません。ネットワークの冗長化を行う場合は, OS のチーミング・デバイスの機能を使用してください。

<span id="page-4-3"></span>3.3 JP1/AJS3 Manager, JP1/Base の保護:ベストプラクティス

本キットにて, JP1/AJS3 Manager, JP1/Base を保護する場合のJP1 側の設定については, 日立 製作所のマニュアルを参照してください。

#### <span id="page-4-4"></span>3.4 論理ホスト名と仮想 IP リソース

JP1 の論理ホスト名に紐づいた仮想IP アドレスを作成する必要があります。仮想IP アドレスは LifeKeeper のIP リカバリーキットにより作成されていなければなりません。また,論理ホスト名が 仮想IP アドレスに解決されることを確実にするため,/etc/hosts に論理ホスト名のエントリを記載し てください。

<span id="page-4-5"></span>3.5 複数インスタンスの実行(Active/Active 構成)

Generic ARK for JP1/AJS3 Manager では,論理ホスト名に紐付く形で複数のインスタンスを制御 することが出来るため, Active/Standby, Active/Active のいずれも構成可能です。Active/Active 構 成とする場合は,単体ノード上で複数のインスタンスが起動できることを事前に確認してください。

![](_page_4_Picture_14.jpeg)

### Active/Standby 構成例

![](_page_5_Picture_273.jpeg)

Active/Active 構成例

![](_page_5_Picture_274.jpeg)

<span id="page-5-0"></span>4. LifeKeeper と JP1/AJS3 Manager の設定

JP1/Base, JP1/AJS3 Manager とLifeKeeper のインストールは、以下の手順をお勧めします。各 ステップは詳細作業を後述しています。

- (1) LifeKeeper のインストールとコミュニケーションパスの作成
- (2)ファイルシステムリソース,仮想IP リソースの作成
- (3)JP1/Base,JP1/AJS3 Manager のインストールと構築作業
- (4) Generic ARK for JP1/AJS3 Manager のインストールとセットアップ

![](_page_5_Picture_10.jpeg)

(5)依存関係の作成

<span id="page-6-0"></span>上記が完了すると, LifeKeeper はJP1/Base, JP1/AJS3 Manager を保護できるようになります。 4.1 LifeKeeper のインストールとコミュニケーションパスの作成

本手順は、以下のドキュメントを参照してください。

- ・LifeKeeper for Linux インストレーションガイド
- ・LifeKeeper for Linux テクニカルドキュメンテーション

<span id="page-6-1"></span>4.2 ファイルシステムリソース, 仮想 IP リソースの作成

ファイルシステムリソースの作成は、テクニカルドキュメンテーションの「ファイルシステムリソ ース階層の作成」に詳細が記載されています。また,マルチパス環境では,使用するマルチパスドラ イバによって必要なリカバリーキットが変わります。詳細はリリースノートでご確認ください。

<span id="page-6-2"></span>4.3 JP1/Base, JP1/AJS3 Manager のインストールと構築作業

JP1/Base, JP1/AJS3 Manager のインストール,設定に関しては、日立製作所のマニュアルを参 照してください。

<span id="page-6-3"></span>4.4 Generic ARK for JP1/AJS3 Manager のインストールとセットアップ

LifeKeeper に Generic ARK for JP1/AJS3 Manager をリソースとして設定する手順を次に示しま す。

#### <span id="page-6-4"></span>4.4.1 インストール

- (1) Linux 版 Generic ARK for JP1/AJS3 Manager の CD に格納されている, 以下のファイルを 任意の path(ここでは/tmp/gen\_jp1 とする)にコピーします。
	- ・Generic\_ARK\_for\_JP1\_AJS3\_Manager.tgz
	- ・Generic\_ARK\_for\_JP1\_Base.tgz

実行例:

# cp -p Generic ARK for JP1 AJS3 Manager.tgz /tmp/gen jp1/. # cp -p Generic\_ARK\_for\_JP1\_Base.tgz /tmp/gen\_jp1/.

(2)コピーしたファイルを展開します。

実行例:

# cd /tmp/gen\_jp1 # tar xvzf Generic\_ARK\_for\_JP1\_AJS3\_Manager.tgz # tar xvzf Generic\_ARK\_for\_JP1\_Base.tgz

![](_page_6_Picture_20.jpeg)

展開結果

/tmp/gen\_jp1 ディレクトリ配下に次のディレクトリが作成されます。

Generic\_ARK\_for\_JP1\_AJS3\_Manager Generic\_ARK\_for\_JP1\_Base

上記のディレクトリ配下に各製品が提供するファイルが作成されます。

restore remove quickCheck recover

<span id="page-7-0"></span>4.4.2 パラメーターの設定

Generic ARK for JP1 が提供するスクリプトをリソースに設定する前に、次のパラメーターの設定 変更が必要か確認し,設定が必要なパラメーターの変更を行ってください。

![](_page_7_Picture_172.jpeg)

※監視スクリプトは、設定の必要はありません。

(1)リソースタグ名の変更

リソースタグ名は,保護対象リソースを一意に認識するための名称です。Generic ARK for JP1で は,パラメーター名「APP」に次のリソースタグ名をデフォルト値として設定しています。

![](_page_7_Picture_173.jpeg)

Active/Standby構成のようにLifeKeeperに1つのリソースしか設定しない場合は,デフォルト値の 変更は必要ありません。しかし、Active/Activeのように複数のリソースを設定する場合は、1つのリ ソースに対して1つのリソースタグ名を設定する必要があり,それぞれのスクリプトで変更が必要と なります。

指定するリソースタグ名は任意ですが,リソース設定を行うプログラムと,論理ホスト名を分かる

![](_page_7_Picture_14.jpeg)

ように設定することを推奨します。例えば,論理ホスト名を「VirtualHostA」と「VirtualHostB」 として作成した場合,リソースタグ名は,「lkjp1A\_base」と「lkjp1B\_base」にすると分かりやすく 管理できます。なお,指定可能な文字は「A~Z,a~z,0~9」「\_」で指定文字数は最大 256 バイト です。

リソースタグ名を変更する場合は,展開された Generic ARK for JP1 の提供スクリプト (restore,remove,recover,quickCheck)全てを変更します。リソースタグ名の変更方法を次に示しま す。なお、各スクリプトでの変更箇所はすべて同じであるため、Generic for ARK JP1/Base の起動 スクリプト (restore) のリソースタグ名を「lkjp1A\_base」に変更する場合を例に説明します。

- ① 展開された起動スクリプト(restore)をエディタで表示する
- ② 変更するパラメーターである「APP="lkjp1\_base"」を検索する
- ③ 「APP="lkjp1\_base"」の記載を「APP="lkjp1A\_base"」に変更する
- ④ 起動スクリプトを保存して終了する

上記変更を,停止スクリプト(remove),監視スクリプト(quickCheck),再起動スクリプト(recover) についても実施します。

(2)論理ホスト名の設定

論理ホスト名は,この JP1 インスタンスに対して定義した論理ホスト名である。論理ホスト名は, JP1 製品の構築時にユーザーが決定し使用するため, Generic ARK for JP1 では、論理ホスト名のパ ラメーター設定が必須となります。パラメーター名は VHOSTNAME を使用します。

論 理 ホ ス ト 名 の 設 定 は , 展 開 さ れ た Generic ARK for JP1 の 提 供 ス ク リ プ ト (restore,remove,recover,quickCheck)全てを変更します。論理ホスト名の設定方法を次に示します。 なお, 各スクリプトでの変更箇所はすべて同じであるため, 起動スクリプト (restore) の論理ホスト 名を「lkjp1」に変更する場合を例に説明します。

- ① 展開された起動スクリプト(restore)をエディタで表示する
- ② 変更するパラメーターである「VHOSTNAME="VirtualHostName"」を検索する
- ③ 「VHOSTNAME="VirtualHostName"」の記載を「VHOSTNAME="lkjp1"」に変更する
- ④ 起動スクリプトを保存して終了する

上記変更を,停止スクリプト(remove),監視スクリプト(quickCheck),再起動スクリプト(recover) についても実施します。

(3)タイムアウト値の変更

タイムアウト値は各スクリプトに設定するタイマー監視用の値です。提供スクリプトで実行した JP1 製品のコマンドが無応答となった場合は,設定したタイムアウト値によってタイマー監視を行い, 提供スクリプトを終了させます。タイムアウト値を設定するパラメーター名には,

![](_page_8_Picture_17.jpeg)

「DEFAULT\_TIMEOUT」と「HANDLE\_STOP\_TIMEOUT」を使用します。 Generic ARK for JP1 で提供するスクリプトのタイムアウトのデフォルト値を次に示します。

![](_page_9_Picture_219.jpeg)

Generic ARK for JP1 で提供するスクリプトでは,タイムアウトは 2 フェーズで実施します。

・処理待ち時間

各スクリプトが目的とする処理を待つ時間です。

・後処理の待ち時間 処理待ち時間に設定した時間に,実際の処理が完了せずタイムアウトが発生した時に行われる 後処理の完了を待つ時間です。なお,この値についての変更は推奨しません。

(a)起動,停止,再起動スクリプト

JP1 製品によっては,データベースの再構成等を含むコマンドを実行する場合があり,デフォル トのタイムアウト値で管理してもタイムアウトが発生するケースがあります。その場合は、各製品 の動作を確認し,タイムアウト値を変更してください。

起動・停止・再起動スクリプトについては,Generic ARK for JP1 で提供するスクリプトのパラ メーターで値を変更します。なお、各スクリプトでの変更箇所はすべて同じであるため、起動スク リプト (restore)の処理待ち時間を「1800 秒」に変更する場合を例に説明します。

- ① 展開された起動スクリプト(restore)をエディタで表示する
- ② 変更するパラメーターである「DEFAULT\_TIMEOUT=480」を検索する
- ③ 「DEFAULT\_TIMEOUT=480」の記載を「DEFAULT\_TIMEOUT=1800」に変更する
- ④ 起動スクリプトを保存して終了する

上記のようにタイムアウト値の変更は,各スクリプトの対象パラメーターを検索し,編集して保 存終了します。停止スクリプト(remove),再起動スクリプト(recover)についても変更が必要な 場合は同様の手順で変更してください。

(b)監視スクリプト

監視スクリプトのタイムアウト値は,LifeKeeper によって管理されます。監視スクリプトの実行 がタイムアウトに達した場合は,異常検出扱いとなり,再起動処理,また再起動処理の設定が無い

![](_page_9_Picture_16.jpeg)

場合は,フェイルオーバーの対象となります。

監視スクリプトのデフォルトのタイムアウト値は 12 秒を設定しています。

監視スクリプトのタイムアウト値の変更方法は、起動、停止,再起動スクリプトと異なり, LifeKeeper ファイル (/etc/default/LifeKeeper)に, パラメーターを設定することでスクリプトの タイムアウト値を指定した秒数に調整することができます。LifeKeeper ファイルをエディタで表示 し"リソースタグ名 TIMEOUT=タイムアウト値(秒)"を追記します。

タイムアウト値として使用する値は、LifeKeeper ファイルに設定したタイムアウト値(秒)から 10 秒引いた値がスクリプトの処理待ち時間となります。例として JP1/Base リソースのタグ名が lkjp1 base でタイムアウト値を 90 秒としたい場合は、次のように指定します。

#### lkjp1\_base\_TIMEOUT=100

監視スクリプトのタイムアウト値の変更を実施する場合は,実行系サーバー,待機系サーバーの 両方で作業を行います。上記のパラメーターを修正すると,監視スクリプトの処理待ち時間 (DEFAULT\_TIMEOUT)の値として適用します。監視スクリプトのタイムアウト値は, LifeKeeper ファイルの編集が行われた後に実施される監視処理で反映されます。

なお,タイムアウト値として設定できる最大値は,監視処理のサイクルの値となる。LifeKeeper の全リソースに対する監視処理のサイクルの初期値は 120 秒です。この設定は LifeKeeper ファイ ルの LKCHECKINTERVAL パラメーターで変更することができます。

監視スクリプトで使用するタイムアウト値を,リソースに対する監視処理のサイクルのデフォル ト値である 120 秒より大きな値に変更したい場合は,リソースに対する監視処理のサイクルのデフ ォルト値(LKCHECKINTERVAL パラメーターの値)もあわせて変更してください。

(4)待機時間の変更

待機時間は各スクリプトに設定する待機時間の値です。提供スクリプトで実行した JP1 製品の強制停 止コマンドがバックグランドで動作中の可能性を考慮し,待機時間待機します。待機時間を設定するパ ラメーター名には, 「APP\_FORCE\_STOP\_WAIT\_TIME」を使用します。

JP1 製品によっては,データベースの再構成等を含むコマンドを実行する場合があり,デフォルトの 待機時間で待機しても強制停止が完了しないケースがあります。その場合は,各製品の動作を確認し, 待機時間を変更します。

起動・停止・再起動スクリプトについては,Generic ARK for JP1 で提供するスクリプトのパラメー ターで値を変更します。なお,各スクリプトでの変更箇所はすべて同じであるため,起動スクリプト (restore)の待機時間 5 秒に変更する場合を例に説明します。

- 1. 展開された起動スクリプト(restore)をエディタで表示する
- 2. 変更するパラメーターである「APP\_FORCE\_STOP\_WAIT\_TIME=5」を検索する
- 3. 「APP\_FORCE\_STOP\_WAIT\_TIME=5」の記載を

「APP\_FORCE\_STOP\_WAIT\_TIME=*変更後の待機時間*」に変更する

![](_page_10_Picture_16.jpeg)

上記のように待機時間の変更は,各スクリプトの対象パラメーターを検索し,編集して保存終了しま す。停止スクリプト,再起動スクリプトについても変更が必要な場合は同様の手順で実施してください。

#### <span id="page-11-0"></span>4.4.3 Generic ARK for JP1/Base のセットアップ

Generic ARK for JP1/Base で提供する各スクリプトは,LifeKeeper の Generic ARK リソースと して設定する必要があります。リソースを設定する際には,ノード上で先に作成した仮想 IP リソ ース,ファイルシステムリソースが,共に ISP(稼動中)であることを確認してから実施してくださ い。

各スクリプトを Generic ARK リソースとして設定する手順を次に示します。なお,スクリプト に必用なユーザーインターフェースとして,論理ホスト名の設定(「4.4.2 パラメーターの設定」(2) 論理ホスト名の設定)はリソース設定よりも先に実施しておいてください。手順において指定する ファイルのディレクトリは「/tmp/gen\_jp1/Generic\_ARK\_for\_JP1\_Base」ディレクトリに展開した ものとして説明します。

なお, GenericARK リソースの設定に関する一般的な情報は、テクニカルドキュメンテーション の「Generic Application リソース階層の作成」を参照してください。

- ・設定手順
	- ① LifeKeeper の GUI 管理画面から,「Create Resource Hierarchy」を選択し,Create Resource Wizard を起動します。リカバリーキットの選択画面で「Generic Application」を選択します。
	- ② Restore Script 選択画面で,以下のファイルを指定します。 /tmp/gen\_jp1/Generic\_ARK\_for\_JP1\_Base/restore
	- ③ Remove Script 選択画面で,以下のファイルを指定します。 /tmp/gen\_jp1/Generic\_ARK\_for\_JP1\_Base/remove
	- ④ quickCheck Script 選択画面で,以下のファイルを指定します。 /tmp/gen\_jp1/Generic\_ARK\_for\_JP1\_Base/quickCheck
	- ⑤ Local Recovery Script 選択画面で,以下のファイルを指定します。 /tmp/gen\_jp1/Generic\_ARK\_for\_JP1\_Base/recover
	- ⑥ Application Information フィールドは任意ですが,作成する JP1 リソースの論理ホスト名 を入力しておくことを推奨します。
	- ⑦ Bring Resource In Service で Yes を選択します。この時点でリソース設定対象プログラムの restore スクリプトが実行され、対象プログラムが起動状態となります。既に対象プログラム が起動状態であっても問題はありません。ここで No を応答した場合は,他ノードへの拡張が 行われません。その場合は後で他ノードへ拡張する作業が必要となります。
	- ⑧ Root Tag には,リソースタグ名を指定する。ユーザーインターフェースで変更を行っていな い場合は,デフォルトのリソースタグ名を指定します。リソースタグ名の変更を行っている場 合は,変更したリソースタグ名を指定してください。

![](_page_11_Picture_15.jpeg)

⑨ Create Instance を押して,リソースの作成を行います。その後,必要なノードへの extend を行います。

注意事項

- ・設定手順④の quickCheck Script 選択, または設定手順⑤の Local Recovery Script 選択は, スクリプトを指定せずにスキップすることができます。スキップした場合は、次の動作となり ます。
	- quickCheck Script 選択をスキップすると,LifeKeeper は JP1 製品の障害を検知しません。 - Local Recovery Script 選択をスキップすると,障害検知時に実行系サーバーでの再起動を 試みることなく,待機系サーバーへフェイルオーバーを行います。
- ・quickCheck を実施する際の JP1 システムのパフォーマンスの影響により,デフォルトのタイ ムアウト値である 12 秒で監視が完了しない場合があります。実業務中に監視の応答が返らな いことによって再起動,または,フェイルオーバーが発生すると実業務に影響があります。こ のため、監視スクリプト(quickCheck)と再起動スクリプト(recover)を LifeKeeper に設定する 場合は,JP1 システムのパフォーマンス状況を確認して適切なタイムアウト値を設定してくだ さい。
- ・Bring Resource In Service に NO を指定した場合,他ノードへの拡張が行われません。リソー スの拡張に関する具体的な手順は、テクニカルドキュメンテーションの「Generic Application リソース階層の拡張」を参照して他ノードへの拡張を実施してください。

<span id="page-12-0"></span>4.4.4 Generic ARK for JP1/AJS3 Manager のセットアップ

Generic ARK for JP1/AJS3 Manager で提供する各スクリプトは, LifeKeeper の GenericARK リソースとして設定する必要があります。リソースを設定する際には,ノード上で先に作成した仮 想 IP リソース, ファイルシステムリソース, JP1/Base のリソースが, 共に ISP(稼動中)であるこ とを確認してから実施してください。

各スクリプトを GenericARK リソースとして設定する手順を次に示します。なお,スクリプトに 必用なユーザーインターフェースとして,論理ホスト名の設定(「4.4.2 パラメーターの設定」(2) 論理ホスト名の設定)はリソース設定よりも先に実施しておいてください。手順において指定する ファイルのディレクトリは「/tmp/gen\_jp1/Generic\_ARK\_for\_JP1\_ AJS3\_Manager」ディレクト リに展開したものとして説明します。

なお,GenericARK リソースの設定に関する一般的な情報は,テクニカルドキュメンテーション の「Generic Application リソース階層の作成」を参照してください。

・設定手順

- ① LifeKeeper の GUI 管理画面から,「Create Resource Hierarchy」を選択し,Create Resource Wizard を起動する。リカバリーキットの選択画面で「Generic Application」を選択します。
- ② Restore Script 選択画面で,以下のファイルを指定します。

/tmp/gen\_jp1/Generic\_ARK\_for\_JP1\_AJS3\_Manager/restore

![](_page_12_Picture_14.jpeg)

- ③ Remove Script 選択画面で,以下のファイルを指定します。
- /tmp/gen\_jp1/Generic\_ARK\_for\_JP1\_AJS3\_Manager/remove
- ④ quickCheck Script 選択画面で,以下のファイルを指定します。
- /tmp/gen\_jp1/Generic\_ARK\_for\_JP1\_AJS3\_Manager/quickCheck
- ⑤ Local Recovery Script 選択画面で,以下のファイルを指定します。
- /tmp/gen\_jp1/Generic\_ARK\_for\_JP1\_AJS3\_Manager/recover
- ⑥ Application Information フィールドは任意ですが,作成する JP1 リソースの論理ホスト名 を入力しておくことを推奨します。
- ⑦ Bring Resource In Service に Yes を選択します。この時点でリソース設定対象プログラムの restore スクリプトが実行され、対象プログラムが起動状態となります。既に対象プログラム が起動状態であっても問題はありません。ここで No を応答した場合は、他ノードへの拡張が 行われません。その場合は後で他ノードへ拡張する作業が必要となります。
- ⑧ Root Tag には,リソースタグ名を指定します。ユーザーインターフェースで変更を行ってい ない場合は,デフォルトのリソースタグ名を指定します。リソースタグ名の変更を行った場合 は,変更したリソースタグ名を指定してください。
- ⑨ Create Instance を押して,リソースの作成を行います。その後,必要なノードへの extend を行います。

注意事項

- ・設定手順④の quickCheck Script 選択,または設定手順⑤の Local Recovery Script 選択は, スクリプトを指定せずにスキップすることができます。スキップした場合は、次の動作となり ます。
	- quickCheck Script 選択をスキップすると,LifeKeeper は JP1 製品の障害を検知しません。
	- Local Recovery Script 選択をスキップすると,障害検知時に実行系サーバーでの再起動を 試みることなく,待機系サーバーへフェイルオーバーを行います。
- ・quickCheck を実施する際の JP1 システムのパフォーマンスの影響により,デフォルトのタイ ムアウト値である 12 秒で監視が完了しない場合があります。実業務中に監視の応答が返らな いことによって再起動,または,フェイルオーバーが発生すると実業務に影響があります。こ のため、監視スクリプト(quickCheck)と再起動スクリプト(recover)を LifeKeeper に設定する 場合は,JP1 システムのパフォーマンス状況を確認して適切なタイムアウト値を設定してくだ さい。
- ・Bring Resource In Service に NO を指定した場合,他ノードへの拡張が行われません。リソー スの拡張に関する具体的な手順は、テクニカルドキュメンテーションの「Generic Application リソース階層の拡張」を参照して他ノードへの拡張を実施してください。

<span id="page-13-0"></span>4.5 依存関係の作成

ここまでの作業で,以下のリソースが作成されていることになります。

![](_page_13_Picture_18.jpeg)

- ・ JP1/AJS3 Manager Generic ARK リソース
- ・ JP1/Base Generic ARK リソース
- ・ 仮想IP リソース
- ・ ファイルシステムリソース

これらのリソースは,この時点では依存関係が作成されていません。これらの各リソースが同時に フェイルオーバーを行うためには,各リソースの間に依存関係を設定する必要があります。

依存関係を作成して,1 つのJP1 リソースツリーが以下のような構成となるよう設定してください。

![](_page_14_Picture_215.jpeg)

依存関係を設定するには,GUI 管理画面より,Create Dependency メニューを選択してください。 なお,依存関係作成の具体的な手順は,テクニカルドキュメンテーションの「リソース依存関係の作 成」を参照してください。

- ① LifeKeeper の GUI 管理画面より,「Create Dependency」メニューを選択します。 必用に応じて,「Server」と,上位のリソースを「Parent Resource Tag」から選択して,「Next」 をクリックします。
- ② 下位のリソースを「Child Resource Tag」から選択して,「Next」をクリックします。
- ③ リソースの依存関係が表示されます。「Create Dependency」をクリックして依存関係を作成 してください。
- ④ 拡張サーバーの依存関係も作成されます。「Done」をクリックして終了します。

<span id="page-14-0"></span>5. Generic ARK for JP1/AJS3 Manager リソースのその他の操作

<span id="page-14-1"></span>5.1 Generic ARK for JP1/AJS3 Manager リソースの依存関係の削除

LifeKeeper で各リソースが同時にフェイルオーバーを行うために,各リソースの間に依存関係を設 定している場合は,登録した依存関係の削除が必要となります。

依存関係を削除するには,LifeKeeper の GUI 管理画面より,「Delete Dependency」メニューを 選択してください。

依存関係作成の具体的な手順は,テクニカルドキュメンテーションの「リソース依存関係の削除」

![](_page_14_Picture_17.jpeg)

- ① LifeKeeper の GUI 管理画面より,「Delete Dependency」メニューを選択します。 必用に応じて,「Server」と,上位のリソースを「Parent Resource Tag」から選択して,「Next」 をクリックします。
- ② 下位のリソースが「Child Resource Tag」に表示されます。「Next」をクリックします。
- ③ リソースの依存関係が表示されます。「Delete Dependency」をクリックして依存関係を削除 してください。
- ④ 拡張サーバーの依存関係も削除されます。「Done」をクリックして終了します。

注意事項

依存関係の削除を実施せず,リソースの拡張解除またはリソースの削除を実施すると,root とし て登録されているリソースをターゲットリソースとしますのでご注意ください。

<span id="page-15-0"></span>5.2 Generic ARK for JP1/AJS3 Manager リソース階層の削除

LifeKeeper 設定内のすべてのサーバーから登録したリソース階層を削除するには,LifeKeeper の GUI 管理画面より,「Delete Resource Hierarchy」メニューを選択してください。

依存関係作成の具体的な手順は,テクニカルドキュメンテーションの「すべてのサーバからの階層 の削除」を参照してください。

- ① 「Edit」メニューの「Resource」から「Delete Resource Hierarchy」を選択します。
- ② JP1/AJS3 Manager リソース階層を削除する「Target Server」の名前を選択します。
- 注:左側ペインのグローバルリソースまたは右側ペインの個々のリソースインスタンスを右ク リックして「Delete Resource Hierarchy」作業を選択した場合、このダイアログボックス は表示されません。
- ③ 「Hierarchy to Delete」を選択します(右側ペインでリソースインスタンスを右クリックし て「Delete Resource」作業を選択した場合は,このダイアログボックスは表示されません)。 「Next」をクリックします。
- ④ 選択したターゲットサーバーと,削除の対象として選択した階層を確認する情報ボックスが 表示されます。「Next」をクリックします。
- ⑤ JP1/AJS3 Manager リソースが正常に削除されたことを確認する別の情報ボックスが表示 されます。
- ⑥ 「Done」をクリックして終了します。続いてJP1/Base リソースに対して,1~6の手順を実 施してください。

<span id="page-15-1"></span>5.3 Generic ARK for JP1/AJS3 Manager リソース階層のテスト

JP1/AJS3 Manager リソース階層のテストは,手動でリソースの切り替えを実施してください。 この操作は、プライマリサーバーからバックアップサーバーへのリソースインスタンスのフェイルオ

![](_page_15_Picture_19.jpeg)

ーバーをシミュレートして実行できます。

LifeKeeper GUI からの手動切り替えの実行

LifeKeeper GUI で「Edit」 > 「Resource」 > 「In Service」を選択すると,手動切り替えを開 始できます。たとえば,バックアップサーバーでサービス中リクエストが実行されると,JP1/AJS3 Manager リソース階層がバックアップサーバー側でサービス中になり、プライマリサーバー側では サービス休止になります。この時点で、元のバックアップサーバーがプライマリサーバーになり、元 のプライマリサーバーがバックアップサーバーになります。

「Out of Service」要求を実行した場合, リソース階層はサービス休止になりますが, 別のサーバ ーでサービス中にはなりません。

<span id="page-16-0"></span>6. ログメッセージの解説

Generic ARK for JP1 では、障害発生時に備えログファイルにメッセージを出力しログ情報を残しま す。Generic ARK for JP1 で出力するメッセージと出力ファイルを、次に示します。

(1)出力ファイル

Generic ARK for JP1 では,メッセージを次に示すファイルに出力します。

(a) LifeKeeper  $\Box$  グ

/var/log/lifekeeper.log

#### (2)メッセージの形式

Generic ARK for JP1 で出力するメッセージの形式を次に示します。

出力時刻 ホスト名 スクリプト名「数値」: 重要度:ソース名:リソース動作:リソースタグ名:メッセージ ID:論理ホスト名 : メッセージ

#### ●説明

出力時刻:メッセージ出力時刻 ホスト名:実行ホスト名 スクリプト名「数値」:実行スクリプト名(数値は Lifekeeper が設定する) 重要度:INFO(情報),WARN(警告),または ERROR(エラー) ソース名:gen 固定 リソース動作: restore, remove, recover, または quickCheck リソースタグ名:対象となるリソースのタグ名 メッセージ ID:127000 固定

![](_page_16_Picture_15.jpeg)

論理ホスト名:メッセージを出力するリソースに割り当てられている論理ホスト名 メッセージ:出力メッセージ

![](_page_17_Picture_1.jpeg)

(3)LifeKeeper ログに出力するメッセージ一覧

LifeKeeper ログに Generic ARK for JP1 が出力するメッセージの一覧を次に示します。

(a)共通メッセージ

各製品で共通に出力するメッセージを次に示します。

●起動, 停止, 再起動スクリプトで出力する共通メッセージ

| 出力メッセージ         | 重要度 | 内容            | 対処 |
|-----------------|-----|---------------|----|
| Starting.       | 情報  | 起動コマンドの実行ログ   |    |
| Stopping.       | 情報  | 停止コマンドの実行ログ   |    |
| Force stopping. | 情報  | 強制停止コマンドの実行ログ |    |

●起動,停止, 監視,再起動スクリプトで出力する共通メッセージ

| 出力メッセージ                   | 重要度 | 内容              | 対処           |
|---------------------------|-----|-----------------|--------------|
| Script was hung. Forcibly | エラー | 各スクリプトにおいて、タイム  | タイムアウト値を確認し  |
| terminating. Timeout      |     | アウトが発生したログ      | て再設定してください。  |
| value=タイムアウト値             |     |                 |              |
|                           |     |                 |              |
| コマンド名 doesn't exist.      | エラー | コマンドまたはスクリプトファ  | 表示されたコマンドまた  |
|                           |     | イルが存在しなかった,または, | は、スクリプトファイルの |
|                           |     | 実行権限が付加されていないフ  | ファイルの存在と実行権  |
|                           |     | ァイルであった         | 限を確認してください。  |
| 実行コマンド                    | 情報  | 実行したコマンド        |              |

●起動スクリプトで出力する共通メッセージ

![](_page_18_Picture_242.jpeg)

![](_page_18_Picture_10.jpeg)

●停止スクリプトで出力する共通メッセージ

| 出力メッセージ                                                     | 重要度 | 内容             | 対処                |
|-------------------------------------------------------------|-----|----------------|-------------------|
| Remove start.                                               | 情報  | リソース停止処理の開始    |                   |
| Already stopped.                                            | 警告  | 停止を試みたが対象のインスタ |                   |
|                                                             |     | ンスは既に停止状態であった  |                   |
| Stop completed.                                             | 情報  | 停止処理の成功        |                   |
| Stop failed. ret= $\frac{1}{2}$ $\frac{1}{2}$ $\frac{1}{2}$ | エラー | 停止処理の失敗        | 停止に失敗したリソース       |
| $- F$                                                       |     |                | を確認してください。        |
|                                                             |     |                | 停止失敗の要因を取り除       |
|                                                             |     |                | き対象リソースを停止し       |
|                                                             |     |                | てください。            |
|                                                             |     |                | フェイルオーバーが必要       |
|                                                             |     |                | な場合は, 待機系サーバー     |
|                                                             |     |                | で「In Service」を実施し |
|                                                             |     |                | てください。            |

●監視スクリプトで出力する共通メッセージ

![](_page_19_Picture_246.jpeg)

## ●再起動スクリプトで出力する共通メッセージ

![](_page_19_Picture_247.jpeg)

![](_page_19_Picture_6.jpeg)